Reserve the Studio and key from the Equipment Checkout form online.

Bring a USB Drive, preformatted for FAT32\* and larger than 4GB.

\*- see Tech Desk for more information.

Insert USB Drive into kiosk. A/V components will turn on within 10-15 seconds. Press the button with the red dot to begin recording.

Choose between the regular backdrop or turn on the light ring for a chroma key\* effect. \*-chroma = green / blue screen.

## Wait for the tiny blinking green light below the "mark" button to stop flashing before you remove your USB drive.

## For more information: email: dps@bucknell.edu | phone: x77777 **X**

If you are a shorter individual, position yourself closer to the camera, and if you are taller move further away.

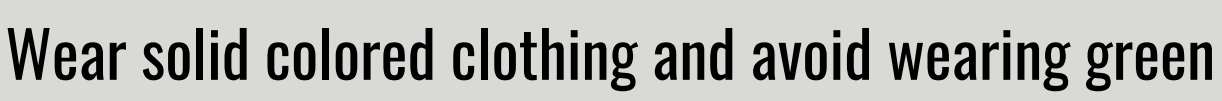

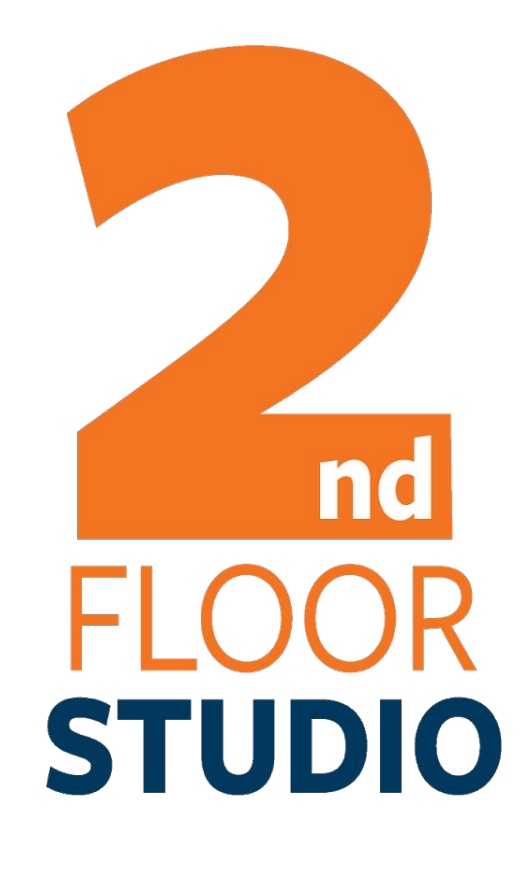

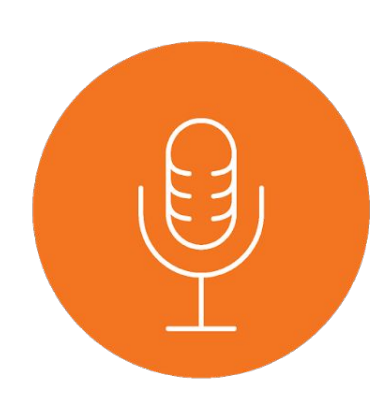

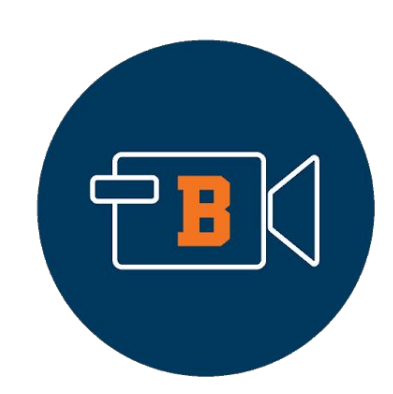

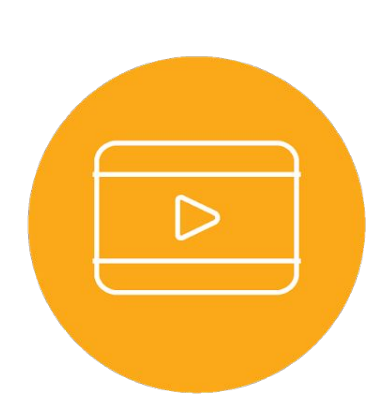

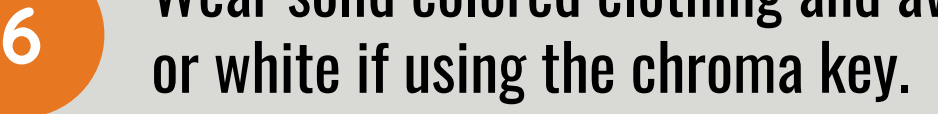

## 7 TIPS FOR USING THE 2nd FLOOR STUDIO

**1**

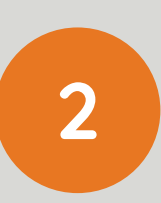

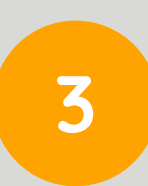

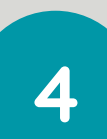

**5**

**7**